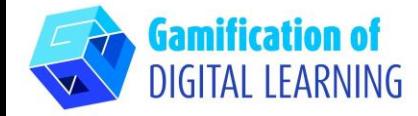

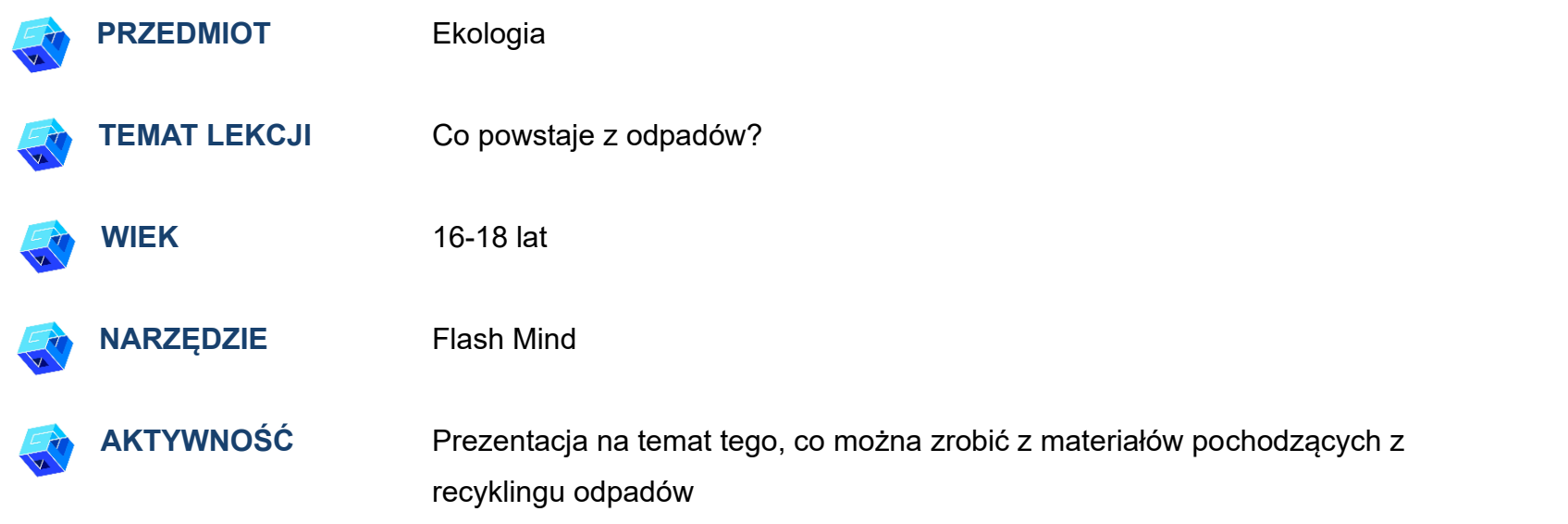

**ZASOBY:** Informacje na temat podziału odpadów, ich segregacji, pozyskiwania z nich materiałów nadających się do recyklingu oraz oznakowań ekologicznych na opakowaniach w celu utrwalenia wiedzy z poprzedniej lekcji. Przydatne linki można znaleźć w sekcj "Zasoby" w sekwencji pedagogicznej nr 13

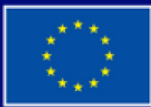

**Dofinansowane przez Unię Europejską** 

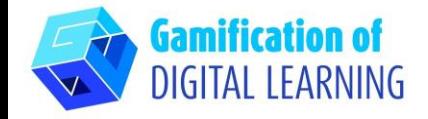

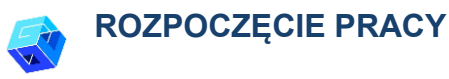

- 1. Wejdź na stronę internetową: [Flashmind.](https://www.flashmind.eu/dashboard)com
- 2. Otwórz Flash Mind, aby się zarejestrować i utworzyć konto przy użyciu adresu e-mail

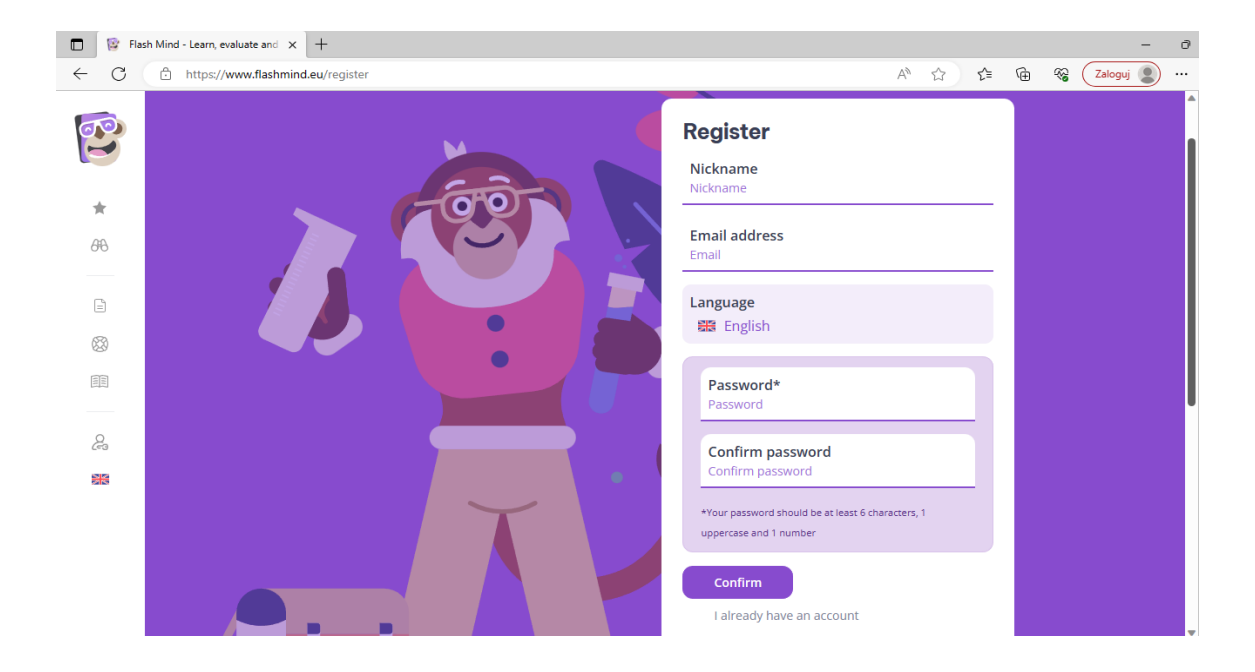

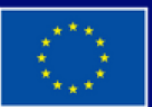

**Dofinansowane przez Unię Europejską** 

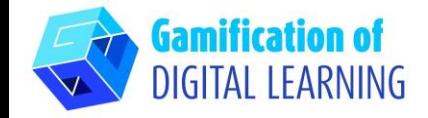

#### **PRZYGOTOWANIE AKTYWNOŚCI**

- 1. Wybierz formę aktywności "Lessons"
- 2. Utwórz nową lekcję przez naciścięcie przycisku "Create lesson"

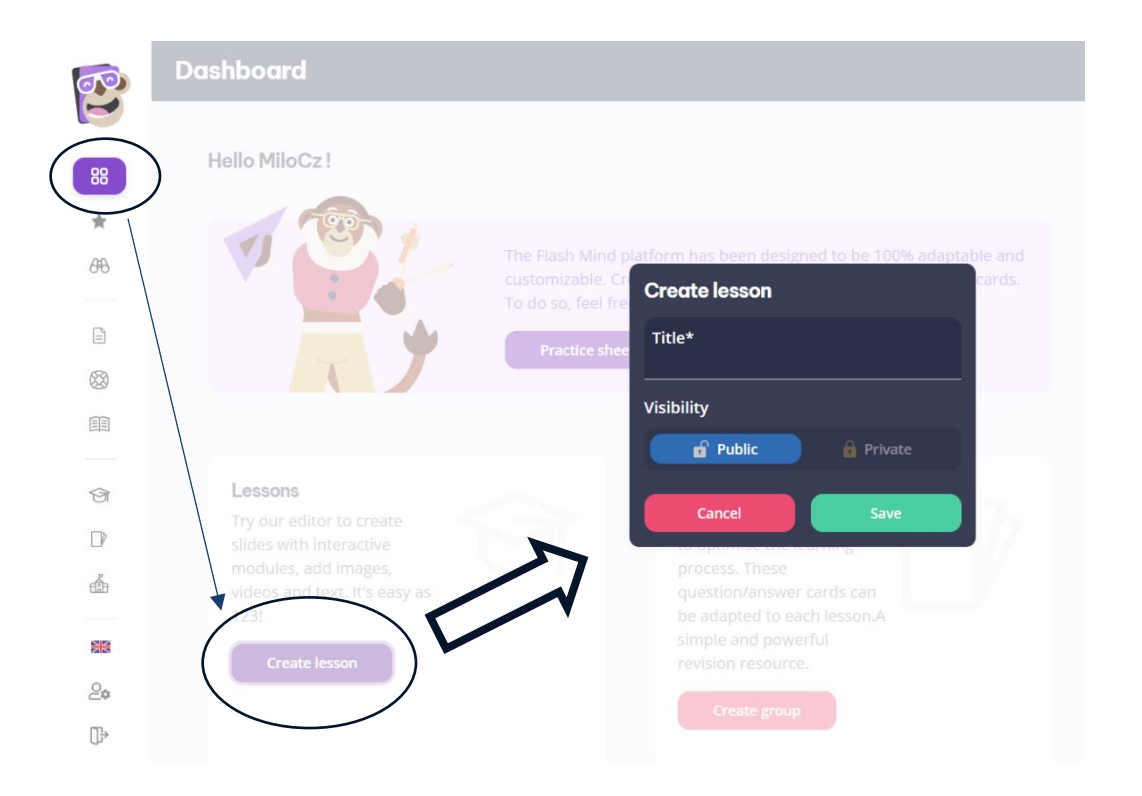

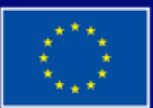

**Dofinansowane przez Unię Europejską** 

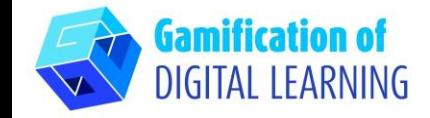

**3.** Wybierz ustawienia prezentacji: poziom ''Level'', czas trwania ''Duration'', język

**4.** Dodaj rozdział prezentacji przez kliknięcie przycisku ''Add chapter''

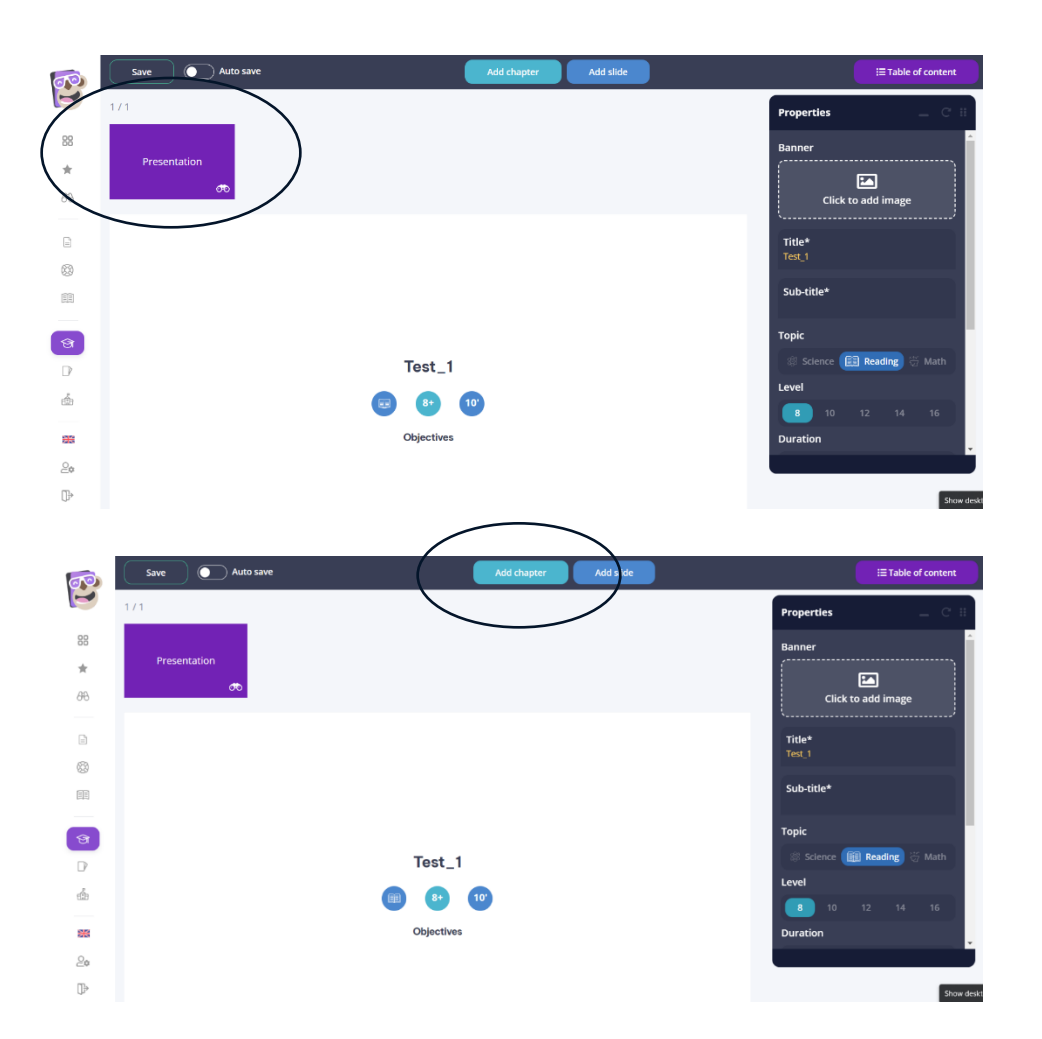

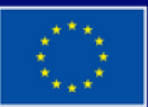

**Dofinansowane przez Unię Europejską** 

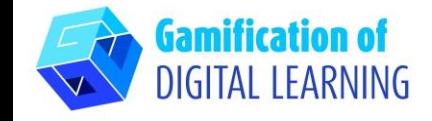

**5.** Dodaj slajd przez kliknięcie przycisku ''Add slide''

**6.** Dodaj pytania wielokrotnego wyboru

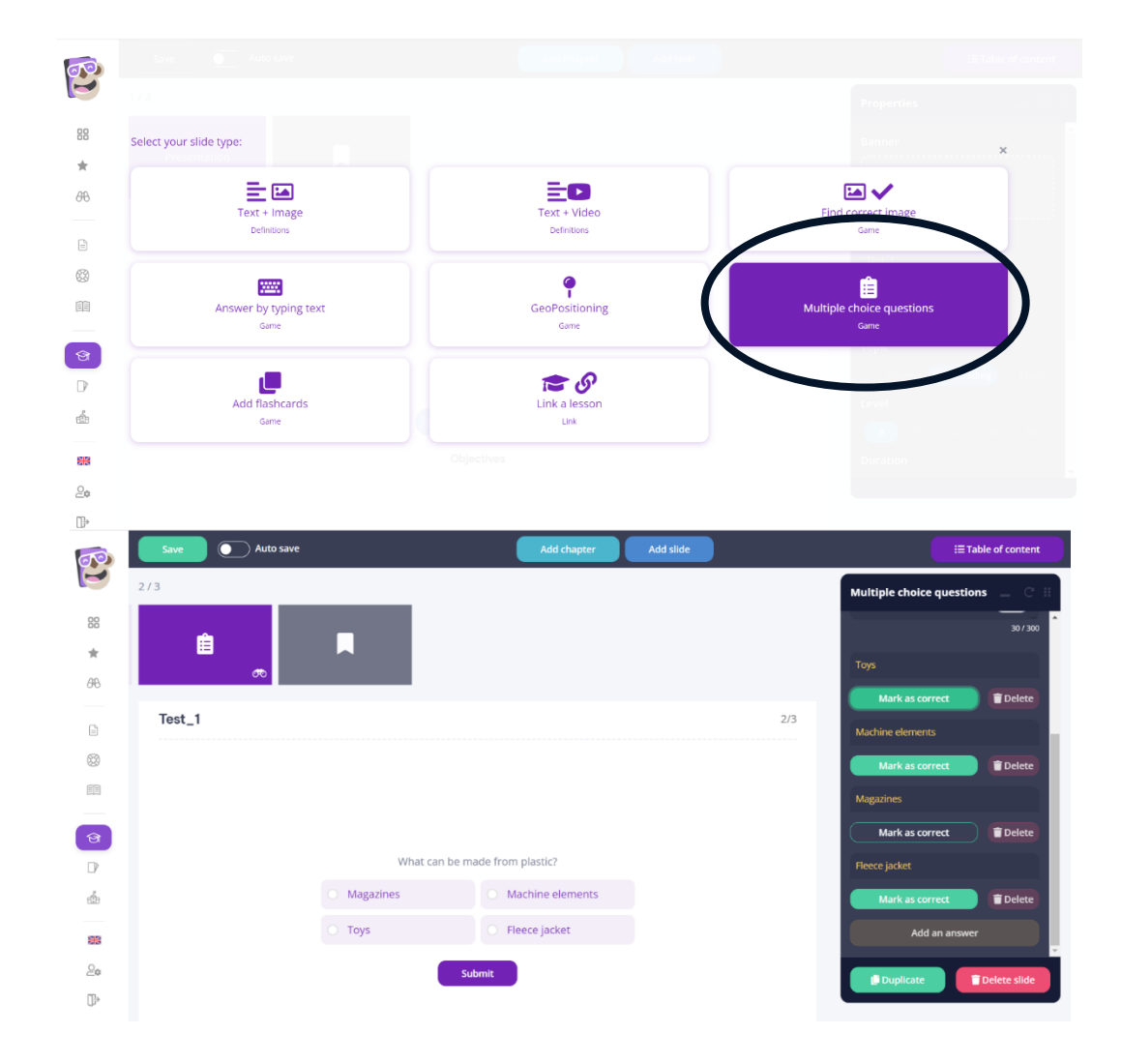

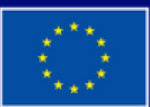

**Dofinansowane przez Unię Europejską** 

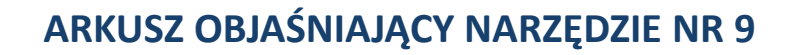

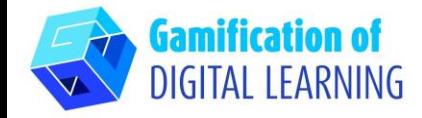

### **ZAPIS I PUBLIKACJA**

- 1. Utwórz klasę ''classroom'' wpisując jej nazwę
- 2. Dodaj do utworzonej klasy swoje zasoby

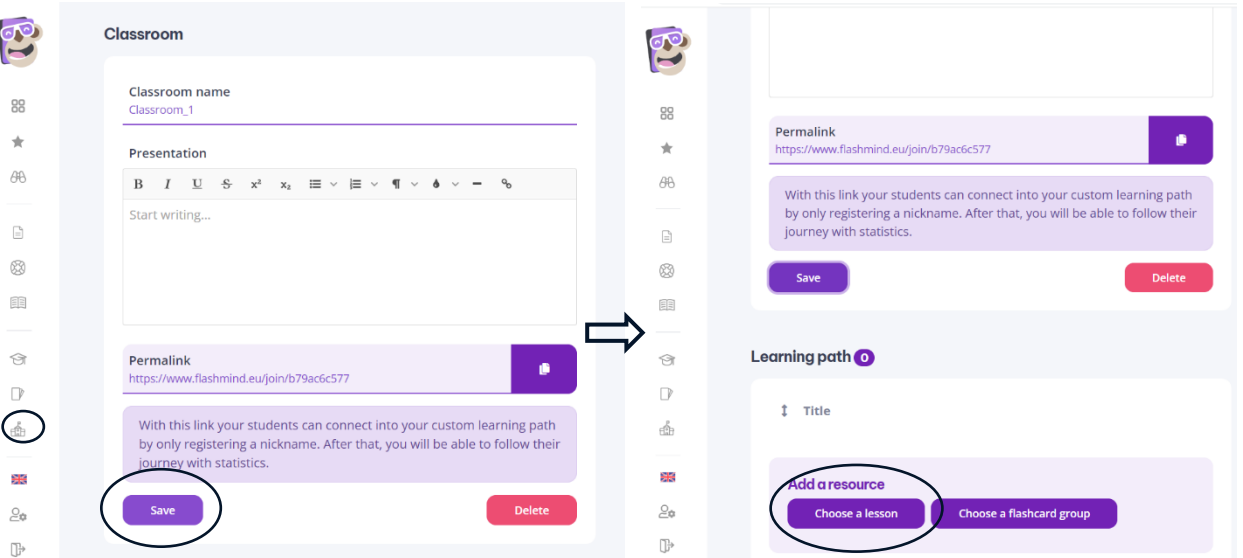

3. Podaj uczniom następujący permalink, który znajduje się tutaj aby mogli wejść na lekcję

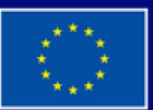

**Dofinansowane przez Unię Europejską**